# **Herramienta Web para la propuesta, realización y corrección interactiva de ejercicios de informática gráfica**

Juan Ruiz de Miras, Daniel Expósito Porras, David Rocha Cerezo y Mª Dolores Robles Ortega Departamento de Informática, Universidad de Jaén, Jaén.

demiras@ujaen.es, danymad92@gmail.com, dvdrochacerezo@gmail.com, mrobles@ujaen.es

# **Resumen**

En este trabajo se presentan los resultados de un proyecto de innovación docente consistente en el desarrollo de una plataforma web para la propuesta, realización y corrección interactiva y de forma visual de ejercicios relativos a conceptos tridimensionales del campo de la informática gráfica. A través de la plataforma web el profesor configura y plantea de forma interactiva ejercicios relativos a los principales conceptos 3D estudiados en la asignatura. El alumno accede a los ejercicios propuestos a través de la aplicación web y propone una solución también de forma visual e interactiva utilizando la propia herramienta. El profesor puede visualizar las soluciones propuestas por los alumnos, comparándolas en un entorno 3D con la solución correcta. Adicionalmente, la plataforma proporciona una pre-evaluación automática de los ejercicios, la cual puede ser adoptada por el profesor o modificarse en base a la evaluación visual. La herramienta ya se ha utilizado en clase y en este trabajo se presentan los primeros resultados de la experiencia. La aplicación está accesible a través del enlace: https://exercises-computergraphics.rhcloud.com.

# **Abstract**

This work presents the results of a project consisting of developing a web platform for proposing, doing and correcting exercises about three-dimensional concepts of Computer Graphics in an interactive and visual way. The professor uses the web platform to interactively configure and propose exercises about the basic 3D concepts studied in the subject. The students access the exercises through the web platform and propose a solution by using the web application in a visual and interactive way too. The professor can visualize the solutions of the students and compare them with the correct solution in a 3D environment. The web platform also provides an automatic pre-evaluation of the student exercises. This preevaluation can be adopted by the professor or can be modified according to the 3D visual inspection of the solution provided by the student. The web platform has already been used in the classroom and in this work we present the first results of our experience. The web platform is available through this link: https://exercises-computergraphics.rhcloud.com.

# **Palabras clave**

Resolución interactiva de problemas, Informática Gráfica, 3D, WebGL.

# **1. Introducción**

Los contenidos relativos al campo de la informática gráfica forman parte del currículum de la Ingeniería Informática desde hace muchos años. Por ejemplo, estos contenidos constituyen el área de conocimiento *Graphics and Visualization* (GV) en el *Computer Science Curricula* de ACM / IEEE [1]. Desde la versión del 2001 del *Computing Curricula*, el área GV es parte del núcleo de conocimientos que todos los ingenieros en informática deben adquirir.

En el caso concreto de España, algunos planes de estudios pre-Bolonia en determinadas universidades proporcionaban asignaturas optativas de informática gráfica diseñadas en la mayoría de las ocasiones para alumnos de los últimos cursos, con un perfil específico y altamente motivados. Sin embargo, algunas competencias relativas a los conceptos básicos de la informática gráfica han pasado a ser obligatorias en los planes de estudio actuales, por lo que se hace necesario replantearse las mejores herramientas para este nuevo perfil de alumno.

Las asignaturas en el campo de la informática gráfica tienen como principal objetivo la capacitación del alumnado en el conocimiento de conceptos y técnicas para la generación de imágenes por computadora y la visualización de información. Este tipo de contenidos tienen una importante componente geométrica y de simulación 3D, que en muchos casos son difíciles de transmitir y practicar utilizando el material docente habitual basado en las presentaciones a base de transparencias, en la utilización de la pizarra o incluso con vídeos.

Plantear y realizar ejercicios y problemas sobre los conceptos 3D de informática gráfica plantea un grado de dificultad adicional cuando se utilizan recursos tradicionales que no son 3D. Este tipo de medios limita tanto la variedad como la cantidad de problemas que se pueden plantear y realizar en clase, haciéndose necesario programar los ejercicios si se quiere que ejemplifiquen claramente los principales conceptos. Por tanto, el objetivo planteado en este trabajo consiste en proporcionar un sistema que permita realizar el proceso de planteamiento, resolución y corrección de ejercicios sobre los conceptos básicos de informática gráfica a través de una herramienta multi-plataforma, interactiva y en 3D. Esta herramienta sirve de complemento a la clásica resolución de ejercicios en clase, apoyando asimismo el trabajo autónomo del estudiante.

# **2. Trabajo previo**

El interés en el desarrollo de herramientas Web de apoyo a la docencia de la informática gráfica está presente desde hace casi dos décadas [10]. Algunos trabajos interesantes se desarrollaron a raíz de la popularidad de los *applets* Java [11, 13] y de VRML/X3D [2, 14]. Otras aplicaciones se basaban en demos construidas sobre motores de juegos [6]. Sin embargo, actualmente, WebGL es la tecnología estándar para el desarrollo de este tipo de aplicaciones docentes interactivas en entorno Web [3, 9]. Para el caso concreto de herramientas WebGL de apoyo a la docencia de la informática gráfica, son de destacar las demos en [5] y especialmente el curso on-line gratuito sobre gráficos interactivos 3D disponible en [8].

Todas estas aplicaciones Web tienen como objetivo el ejemplificar los principales conceptos de la informática gráfica de manera interactiva. Algunas están basadas en tecnologías en desuso como Java3D, Java4GL o requieren la utilización de plugins, como VRML/X3D. Las recientes herramientas desarrolladas en WebGL son claramente las más apropiadas para servir de apoyo a la docencia de la asignatura, pero lo que se plantea ahora supone ir un paso más allá, permitiendo no sólo practicar de una manera interactiva y en 3D los conceptos básicos de la asignatura, sino también proporcionar un sistema interactivo de configuración, resolución y corrección de problemas sobre estos conceptos 3D. En este sentido, según el conocimiento de los autores, sólo en el curso on-line disponible en [8] se plantean ejercicios a los alumnos que se realizan de manera interactiva a través de la Web. Estos ejercicios consisten en cuestiones teóricas (tipo test o de respuesta limitada) y en ejercicios prácticos donde se parte de un código WebGL que hay que modificar interactivamente para obtener el resultado deseado utilizando un editor integrado en la Web que permite visualizar on-line el

326 Actas de las Jenui, vol. 1. 2016. Recursos Docentes

resultado obtenido por el programa. El material ofrecido por este curso on-line es excelente, aunque no es directamente comparable al sistema presentado aquí, ya que ese tipo de ejercicios basados en la programación de ejercicios partiendo de plantillas de código en un determinado lenguaje son realizados en el laboratorio de prácticas en las asignaturas presenciales. En este sentido, el sistema que aquí se presenta no pretende suplir las prácticas de laboratorio de la asignatura que se realizan programando, sino complementar, utilizando un sistema Web, el planteamiento, realización y corrección de ejercicios de clase sobre los conceptos básicos de la asignatura.

# **3. Diseño e implementación**

El diseño de la interfaz de usuario de la aplicación ha centrado gran parte de los esfuerzos. El aspecto visual de la aplicación está basado en el patrón de diseño *Parallel Workspaces* [7]. Este patrón optimiza al máximo el espacio de visualización disponible independientemente del tamaño de la pantalla del usuario. El diseño visual de la aplicación se divide en tres espacios diferentes: cabecera, área central y pie. Estos tres espacios visuales se mantienen siempre fijos para cada uno de los dos modos de funcionamiento de la aplicación, los cuales serán descritos en el siguiente apartado.

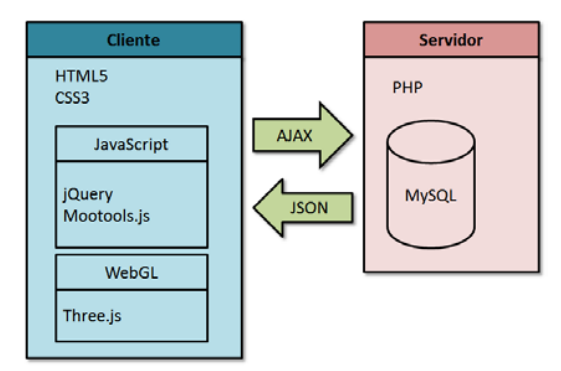

Figura 1: Arquitectura general del sistema y tecnologías empleadas.

En la figura 1 se muestra un esquema de la arquitectura del sistema, las tecnologías implicadas y cómo se interconectan. En la parte cliente, el usuario interactúa a través del navegador web. La estructura de la aplicación Web se ha implementado utilizando los estándares HTML5 y CSS3. El lenguaje utilizado para la programación de la parte cliente de la aplicación es JavaScript, utilizando el *framework* MooTools.js. También se ha utilizado jQuery para la programación de los controles de las diferentes demos WebGL y para evitar conexiones con el servidor cada vez que se selecciona una de estas demos. Sólo es necesario recargar la aplicación completa cuando se cambia el idioma (castellano o inglés).

El procesamiento gráfico en el cliente se ha realizado utilizando WebGL a través de la librería *Three.js*. Actualmente existen diferentes lenguajes que permiten crear contenido 3D en una página Web [4]. Entre todas las tecnologías disponibles (Flash, VRML, X3D, Java3D o WebGL), para este trabajo se ha seleccionado WebGL porque es un estándar basado en el elemento *canvas* de HTML5 que es soportado por los principales navegadores web (Microsoft Internet Explorer, Google Chrome, Mozilla Firefox, Apple Safari and Opera) sin necesitar instalar ningún software adicional. Además, WebGL está basado en OpenGL ES 2.0, lo que permite programar GPU *shaders* para establecer determinados parámetros en algunas de las demos utilizadas en la aplicación web. El desarrollo de escenas WebGL se puede realizar o bien utilizando directamente el API WebGL o a través de alguna librería de más alto nivel. Para este trabajo se ha seleccionado la librería JavaScript *Three.js*, permitiendo crear fácilmente los principales componentes de una escena 3D: cámaras, luces, materiales, objetos, etc.

La parte servidor de la aplicación está compuesta por la base de datos (MySQL) donde se almacena la información de los profesores, los alumnos, los cursos y los grupos, la configuración de los ejercicios y las soluciones aportadas por los alumnos. El acceso y procesamiento de la información almacenada en la base de datos se realiza a través de PHP. La comunicación entre el cliente y el servidor se ha realizado utilizando llamadas asíncronas a través de AJAX. Los datos a devolver al cliente se codifican en el servidor utilizando JSON.

# **4. Funcionalidad de la aplicación**

La aplicación Web se puede utilizar de dos modos diferenciados, dependiendo de si se ha realizado o no la identificación en el sistema. El modo sin identificar permite practicar los conceptos básicos de la asignatura a través de un conjunto de demos WebGL interactivas. Si se realiza la identificación en el sistema se accede al modo de realización de ejercicios, donde el profesor podrá configurar ejercicios, los alumnos podrán realizarlos interactivamente y finalmente el profesor podrá corregirlos también de forma interactiva y visual. Los ejercicios están basados en las mismas demos WebGL presentes en el modo no identificado.

### **4.1. Las demos WebGL interactivas**

Los conceptos de la informática gráfica que se han incluido en la aplicación web son conceptos fundamentales estudiados en cualquier asignatura de introducción a los gráficos por computadora: transformaciones geométricas, selección, tipos de luces, luces y materiales, sombreado de polígonos y texturas [12].

Estos conceptos se ejemplifican a través de siete demos WebGL que pueden ser accedidas a través de la aplicación web sin necesidad de identificarse en el sistema. Todas las demos tienen la misma organización visual: una cabecera con las diferentes pestañas para seleccionar las demos, una zona central donde se visualiza la demo y un pie con las instrucciones de cada demo y enlaces relacionados. La zona central de la página, donde se visualiza la demo, se divide a su vez en dos zonas: a la izquierda se visualiza la escena 3D que muestra el concepto tratado y en la parte derecha se incluyen los controles que permiten interactúar con la escena. A continuación se describe el funcionamiento de las siete demos WebGL y los objetivos de aprendizaje que persigue cada una de ellas.

#### **Transformaciones geométricas**

El objetivo de esta demo es que el estudiante sea capaz de determinar la transformación geométrica necesaria para orientar y situar correctamente un objeto en el espacio. La demo WebGL muestra una escena con un objeto localizado en el origen de coordenadas, el cual se va modificando en función de los parámetros introducidos en la demo (vectores de escalado y traslación y ángulo y eje de rotación). Además de visualizarse los cambios en la escena 3D, las operaciones realizadas se expresan a través de su matriz de transformación en la parte inferior de la demo. Los estudiantes también pueden modificar directamente los valores de la matriz de transformación y observar los resultados obtenidos sobre la escena 3D.

#### **Técnicas de Selección**

El proceso de selección de un objeto dentro de una escena 3D es clave en las aplicaciones gráficas interactivas. Este proceso consiste en determinar el objeto 3D seleccionado cuando el usuario hace *click* con el ratón sobre la escena 3D. El objetivo de la demo WebGL es que los estudiantes entiendan cómo funciona el proceso de selección utilizando las técnicas de *lista de impactos* y *lanzamiento de rayos*. Utilizando la demo el estudiante puede construir una escena 3D y configurar los diferentes parámetros implicados en estas dos técnicas de selección, viendo interactivamente cómo se aplican los algoritmos y el resultado obtenido tras aplicarlos. En la figura 2 se muestra la aplicación ejecutando esta demo. En la escena de la derecha se selecciona el punto desde el que se realiza la selección con la configuración de ancho x alto elegida. La escena de la derecha muestra el volumen de selección y la lista de impactos se muestra en la parte inferior derecha.

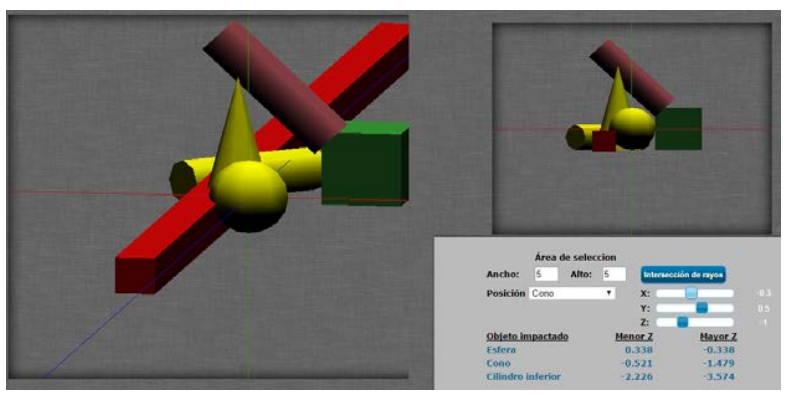

Figura 2: La demo WebGL sobre técnicas de selección en ejecución.

#### **Iluminación**

La aplicación web proporciona tres demos WebGL dedicadas a los conceptos básicos de iluminación, persiguiendo que los estudiantes sean capaces de: 1) configurar diferentes tipos de luces dentro de una escena; 2) establecer los parámetros que definen diferentes tipos de materiales; 3) determinar el valor de las componentes ambiental, difusa y especular de la iluminación en un punto de una superficie partiendo de las luces y la posición de la cámara en la escena 3D.

En la demo dedicada a tipos de luces es posible configurar los parámetros habituales de luces de tipo puntual, direccional y focos, viendo sus efectos sobre una escena 3D de ejemplo. En la demo que trata la relación entre luces y materiales, los estudiantes pueden modificar los parámetros que determinan las propiedades del material de la superficie de un objeto sencillo (coeficientes de reflexión y de brillo), viendo interactivamente cómo se modifica su visualización en función de las propiedades establecidas para una luz puntual (posición, color y atenuación). Finalmente, en la demo WebGL dedicada a modelos de iluminación, el estudiante puede practicar los conceptos y elementos que determinan la iluminación en un punto de una superficie en base a los vectores determinados por las posiciones de la luz, el objeto y el observador. En esta demo se ilustran tanto los aspectos visuales como la formulación matemática implicada. El estudiante puede modificar los parámetros de configuración de la luz, del material y de la cámara, proporcionándose el resultado de la formulación matemática y una visualización de la escena resultante tanto desde la óptica de la cámara configurada, como desde la posición de un observador global.

#### **Sombreado de polígonos**

El sombreado de polígonos permite obtener visualizaciones realistas de los objetos sin añadir un coste computacional elevado. De los diferentes métodos propuestos en la literatura, la demo WebGL proporciona la visualización obtenida utilizando las técnicas de sombreado plano, *Gouraud* y *Phong*. El objetivo es poner de manifiesto las ventajas e inconvenientes de cada una de las técnicas en base al número de triángulos utilizados para la visualización del objeto.

#### **Texturas**

El objetivo de esta demo es que el estudiante pueda practicar y asimilar convenientemente cómo se realiza la asignación de coordenadas de textura en los vértices de un polígono para el mapeo de la textura y cómo este mapeo se modifica cuando cambian parámetros como el tipo de repetición y los filtros utilizados. Esta demo WebGL permite al estudiante seleccionar diferentes texturas a aplicar sobre un polígono, viendo de manera interactiva como la textura seleccionada se aplica en función de las coordenadas de textura que se establezcan y los filtros seleccionados para solventar los problemas de *Magnification* y *Minification*.

### **4.2. Propuesta, realización y corrección de ejercicios**

Una vez realizada la identificación en la aplicación mediante nombre de usuario y contraseña, se accede al modo de funcionamiento para la configuración, realización y corrección de ejercicios. Existen tres tipos de usuarios distintos: profesor, profesor administrador y estudiante. A continuación se describe la funcionalidad asociada a cada perfil.

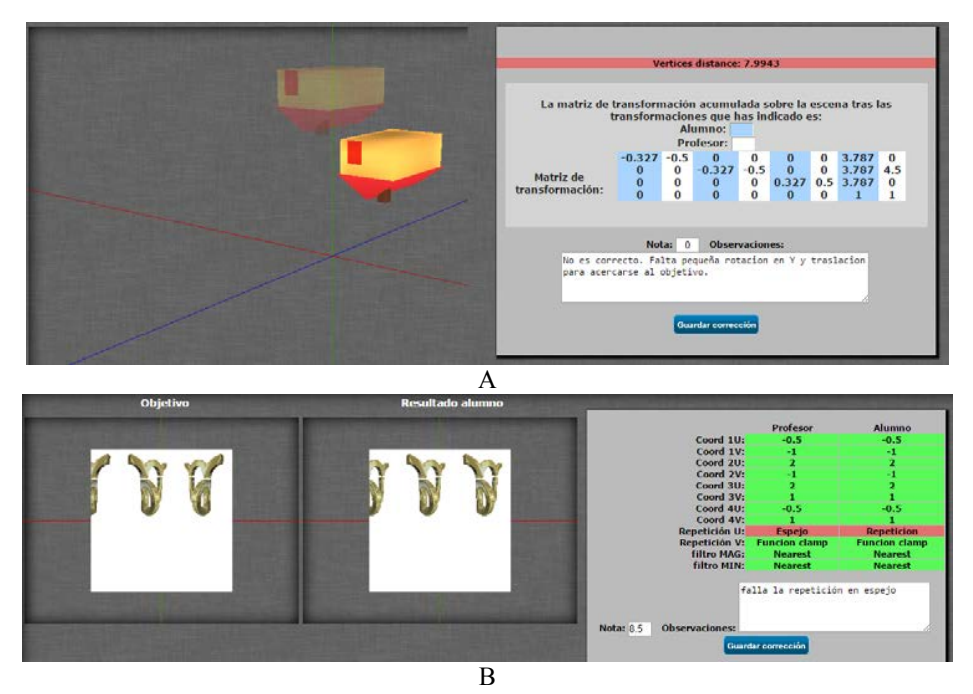

Figura 3: Ejemplos de corrección de ejercicios: A) Un ejercicio de transformaciones geométricas incorrecto y B) Un ejercicio de texturas casi perfecto.

### **Profesor**

El profesor dispone de un menú en la aplicación que le permite realizar las siguientes acciones:

1. *Proponer ejercicios*. El profesor selecciona el tipo de ejercicio que va a proponer, eligiendo entre las siete demos WebGL descritas en el apartado anterior. Además, establece las fechas inicial y final que definen el rango temporal en el que los alumnos podrán realizar el ejercicio. Una vez establecidos estos parámetros, el profesor accede a la demo WebGL seleccionada, donde adicionalmente aparece un campo de texto para introducir la descripción del ejercicio y el botón para almacenarlo. El profesor configura interactivamente el ejercicio utilizando la demo WebGL y guarda la propuesta de ejercicio en el sistema. Cada demo WebGL se configura estableciendo valores para un conjunto de parámetros determinados, por lo que son estos pares parámetrovalor los datos que se almacenan en la base de datos para cada ejercicio propuesto. Habitualmente el ejercicio consistirá en conseguir la configuración almacenada por el profesor siguiendo las indicaciones dadas en la descripción del ejercicio. Al profesor también le aparecen los ejercicios de la misma demo que ya fueron propuestos previamente, por si está interesado en volver a proponer un ejercicio previo.

2. *Modificar ejercicios*. Esta opción permite modificar cualquiera de los ejercicios propuestos por el profesor, tanto los parámetros de configuración en la demo WebGL como las fechas de inicio y fin o la descripción del ejercicio.

3. *Corregir ejercicios*. A través de esta opción el profesor accede a las soluciones dadas por los alumnos para cada ejercicio propuesto. Al acceder a una solución concreta, aparece la demo WebGL correspondiente conteniendo simultáneamente tanto la solución dada por el alumno como la configuración propuesta por el profesor (ver figura 3). De esta manera el profesor podrá fácilmente comparar visualmente ambas configuraciones pudiendo incluso interactuar con las escenas 3D para una mejor evaluación del ejercicio. Adicionalmente, la aplicación proporciona una pre-evaluación del ejercicio que el profesor puede adoptar o modificar. Esta preevaluación la calcula la aplicación en base a un algoritmo básico de corrección basado únicamente en la comparación uno a uno de los valores almacenados por el profesor y por el alumno para los diferentes parámetros implicados en cada demo, en base a unos umbrales de bondad establecidos. Este algoritmo de corrección depende de cada demo y puede producir falsos negativos, es decir, calificar como erróneos ejercicios que verdaderamente son correctos. Esto se debe a que en algunas demos la solución no es única, por lo que será finalmente la inspección visual del ejercicio lo que determinará la nota concedida. En la figura 3 se muestra el proceso de corrección para dos tipos de ejercicios diferentes. En la figura 3.A, el ejercicio de transformaciones geométricas propuesto por el profesor consiste en situar la casa en la posición indicada por el modelo semitransparente. La solución aportada por el alumno es el modelo con colores sólidos, que en este caso no coincide. La preevaluación automática viene determinada por la distancia entre los vértices de ambos modelos, que en este caso difiere en casi 8 unidades, por lo que el ejercicio se califica como erróneo. Además el profesor añade unos comentarios a la calificación numérica. En este ejemplo también se muestran conjuntamente las matrices de transformación del profesor y del alumno. En el ejemplo mostrado en la figura 3.B el alumno realiza de manera casi perfecta el ejercicio de texturas, sólo se equivoca al establecer un parámetro, mostrado en rojo por la aplicación al compararlo con los parámetros establecidos por el profesor.

4. *Gestión de Calificaciones*. A través de esta opción la aplicación permite al profesor acceder a todas las calificaciones dadas a cada alumno y exportarlas agrupadas por grupo a un fichero en formato CSV, de manera que sean fácilmente integrables con el resto de calificaciones de la asignatura.

#### **Profesor Administrador**

Los profesores administradores tienen la misma funcionalidad que un profesor y además tienen disponibles las siguientes opciones: 1) Restaurar la contraseña de un estudiante; 2) Añadir un profesor a la plataforma, con la posibilidad de darle el perfil de administrador; 3) Configurar un curso. Esta configuración se realiza subiendo a la plataforma un fichero CSV conteniendo el curso académico y, para cada grupo, su nombre, el identificador del profesor responsable, el número de alumnos y una fila por cada alumno del grupo, conteniendo el identificador, el nombre y apellidos del alumno. Este tipo de ficheros se genera fácilmente a partir de los listados de clase proporcionados por las habituales herramientas universitarias de gestión de actas.

#### **Estudiante**

Cuando un estudiante accede a la aplicación tiene disponible un menú con las siguientes opciones:

1. *Listado de ejercicios*. Al seleccionar esta opción del menú el estudiante obtiene un listado con todos los ejercicios que le han sido propuestos. Las posibles acciones a realizar con cada ejercicio dependen de las fechas de inicio y fin que tenga asignadas. Al estudiante sólo le aparecerán en el listado aquellos ejercicios cuya fecha de inicio sea anterior a la fecha actual. Si la fecha actual se encuentra entre las fechas de inicio y fin del ejercicio entonces el estudiante tendrá disponible las opciones de ver el ejercicio y realizarlo. Un ejercicio que ya esté realizado pero que esté todavía activo porque su fecha de fin es posterior a la fecha actual podrá ser editado por el alumno, modificando la solución previa configurada. Una vez que la fecha actual es posterior a la fecha de fin del ejercicio, el estudiante sólo podrá visualizar su solución propuesta pero no podrá modificarla. Cuando el alumno accede a un ejercicio para realizarlo, la aplicación muestra la correspondiente demo WebGL incluyendo tanto la escena 3D tal y como la ha configurado el profesor como la escena 3D y los controles de configuración que debe utilizar el estudiante para obtener el objetivo propuesto en la escena 3D del profesor. El estudiante configura su solución interactivamente y teniendo siempre visible el objetivo propuesto por el profesor. Todas las demos WebGL, menos las dedicadas a tipos de luz y a luces y materiales, proporcionan información visual de realimentación que permite al estudiante saber si ha alcanzado el objetivo propuesto. Por ejemplo, en la demo de transformaciones geométricas, cuando el estudiante sitúa correctamente el objeto en la posición solicitada por el profesor, se produce un parpadeo de ambos objetos. Cuando el estudiante termina de configurar su solución procede a almacenarla en el sistema mediante la pulsación de un botón, lo que implica que los pares parámetro-valor correspondientes al ejercicio y asociados al estudiante concreto se almacenan en la base de datos. En la figura 4 se muestra un ejemplo de realización de un ejercicio de modelos de iluminación. La escena de la izquierda muestra la configuración de vectores implicados en el cálculo de la iluminación. La escena de la derecha muestra lo que se ve desde la posición del observador. En este ejemplo se puede apreciar que aunque la solución aportada por el alumno no es exactamente igual al objetivo propuesto por el profesor (las componentes especulares no son idénticas), la aplicación marca con color verde la solución al estar la diferencia entre los valores dentro del umbral establecido.

2. *Consultar Calificaciones*. A través de esta opción el estudiante puede consultar las calificaciones obtenidas en todos los ejercicios que ha realizado, organizadas por curso y ejercicio.

3. *Cambiar contraseña*. Permite al alumno cambiar la contraseña de su cuenta, que se establece por defecto como su DNI cuando el profesor hace la configuración inicial de un grupo mediante la carga del fichero CSV.

### **5. Experiencia de uso**

A continuación se describe la experiencia en la utilización de la aplicación en una asignatura obligatoria de Introducción a la Informática Gráfica del tercer curso del Grado en Ingeniería Informática. Esta asignatura obligatoria tiene 6 créditos ECTS, repartidos en 3 créditos de teoría y 3 créditos de prácticas. La asignatura tiene una matrícula que oscila entre los 50 y 60 alumnos. La parte práctica de la asignatura

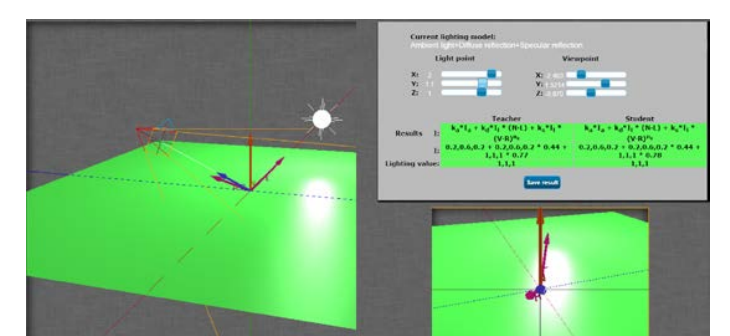

Figura 4: Ejemplo de realización de un ejercicio de modelos de iluminación.

consiste en la realización de prácticas guiadas y un proyecto final consistentes en la programación en C++ de las principales técnicas descritas en teoría utilizando la librería gráfica OpenGL. En el curso 2013/2014 se comenzó a utilizar en clase de teoría una versión previa de la aplicación web que sólo permitía la utilización de las demos WebGL pero sin la posibilidad todavía de configurar y realizar ejercicios. El profesor se sirve de la herramienta en clase para mostrar interactivamente gran cantidad de ejemplos y configuraciones de los conceptos 3D que son más difíciles tanto de asimilar por parte de los alumnos como de explicar en clase con los recursos disponibles habitualmente. La herramienta facilita la interacción con los estudiantes y su participación activa en las clases de teoría, ya que los estudiantes pueden proponer de una manera ágil y sencilla soluciones a los múltiples ejemplos y configuraciones planteadas por el profesor, propiciando asimismo el debate en clase. Al final del cuatrimestre en el que se había utilizado la herramienta por primera vez los estudiantes respondieron a un cuestionario con el objetivo de conocer el grado de utilización de las demos proporcionadas y para detectar problemas de manejo. Esta encuesta se realizó on-line con una participación del 55% de los alumnos. La mayoría de los estudiantes (60%) utilizaron cada demo WebGL entre 1 y 5 veces para su estudio personal. Respecto a la satisfacción con la utilidad de las demos para el estudio personal y para entender las explicaciones del profesor en clase, se obtuvieron unas notas medias de 4.3 y 4.2 sobre 5, respectivamente. Respecto al diseño de la aplicación, el cuestionario permitió detectar varios problemas relativos al manejo y comprensión de las demos. Aunque en cierta medida estos problemas son intrínsecos a la dificultad en entender los conceptos que se describen en las demos, la aplicación se ha venido mejorando siguiendo las sugerencias de los estudiantes, por ejemplo incorporando instrucciones más detalladas, añadiendo *tooltips* en los elementos clave de la interfaz y completando las verificaciones de las entradas para evitar errores del usuario. Durante el primer cuatrimestre del curso 2015/2016 se puso en funcionamiento la versión de la aplicación incluyendo

ya la configuración, realización y corrección interactiva de ejercicios sobre las demos. Los alumnos también siguieron realizando una relación de problemas clásica por cada tema, que se resuelven en las correspondientes horas de problemas en pizarra. Además de seguir utilizando la aplicación web como se venía haciendo durante dos cursos en las clases de teoría, durante el cuatrimestre se plantearon a través de la aplicación un total de 7 ejercicios, uno por cada demo WebGL. Cada ejercicio se ha planteado dejando un plazo temporal de 2 días para su resolución, coincidiendo aproximadamente con la finalización del tema de teoría correspondiente. Cada ejercicio bien resuelto se ha contabilizado con 0.1 puntos a añadir al 5% de la nota final de la asignatura que se corresponde con la realización de problemas en clase. Una media del 52% de los alumnos realizaron cada uno de los ejercicios planteados en la plataforma web (coincidiendo aproximadamente con el porcentaje de alumnos que asisten regularmente a clase). Para cada ejercicio planteado, una media del 87% de los alumnos los realizó correctamente. Al finalizar el cuatrimestre se proporcionó un cuestionario a los estudiantes para conocer el grado de satisfacción con la funcionalidad de la aplicación relativa a la realización de ejercicios interactivos. Esta encuesta se realizó también on-line con una participación del 42% de los alumnos. Los estudiantes han valorado la facilidad en entender el ejercicio a realizar con una nota media de 3.6 sobre 5 y la facilidad para configurar una solución utilizando la aplicación con una nota de 3.8 sobre 5. Nuevamente se ha puesto de manifiesto la necesidad de mejorar las instrucciones asociadas a cada demo y de dotar a los controles de la interfaz de más información auto-explicativa, lo que se debe también complementar con unas breves indicaciones aclaratorias del profesor en clase. Respecto a las dos demos en las que el alumno sólo puede saber si ha alcanzado el objetivo marcado por el profesor mediante la comparación visual con su solución, los alumnos han manifestado que prefieren tener información certera de que su solución ya es correcta. Este tipo de realimentación no es trivial de proporcionar ya que en estos dos casos existen variedad de configuraciones correctas

posibles. De forma global, los estudiantes han valorado la utilidad de la aplicación para afianzar los conceptos teóricos de la asignatura con una nota de 4.5 sobre 5, destacando en sus contestaciones aspectos como la utilidad de contar con una realimentación visual interactiva y que este tipo de ejercicios les obliga y permite repasar y practicar los conceptos teóricos de manera detallada sin necesidad de programar. Desde el punto de vista de la utilización de la aplicación por parte del profesor, la corrección de los ejercicios se ha realizado de una manera muy ágil, aunque se ha detectado que los algoritmos de preevaluación proporcionan un elevado número de falsos ejercicios incorrectos, presentándose este problema en las demos correspondientes a iluminación, por la misma razón comentada en el párrafo anterior. Finalmente comentar que un problema adicional radica en la valoración a efectos de nota de los ejercicios correctamente realizados, fundamentalmente porque no existe una garantía de que el estudiante realice el ejercicio de manera individual. En cualquier caso, se considera altamente positivo el simple hecho de que el estudiante se ponga delante de la herramienta para intentar solucionar los ejercicios planteados, aunque sea con ayuda de otros compañeros.

### **6. Conclusiones**

En este trabajo se ha presentado el diseño, funcionalidad y experiencia de uso de una aplicación web de apoyo a la docencia de los conceptos básicos de informática gráfica mediante la configuración, realización y corrección visual e interactiva de ejercicios de clase. De manera global, el grado de satisfacción con la utilidad de la aplicación es alto, tanto por parte de los estudiantes como del profesorado. Las mejoras y trabajo futuro se centrarán en conseguir una mayor facilidad de uso y una mejor realimentación al usuario sobre el grado de consecución del objetivo planteado en cada ejercicio, fundamentalmente en las demos dedicadas a iluminación. También está en proyecto la ampliación de la herramienta para incluir otros conceptos más avanzados de la materia que puedan ser de utilidad para otras asignaturas en el ámbito de la informática gráfica. El acceso a las demos interactivas que no requieren identificación se puede realizar libremente a través de la URL https://exercises-computergraphics.rhcloud.com. Para obtener una versión del software que permita configurar cursos, alumnos, profesores y ejercicios se debe contactar con los autores.

### **Agradecimientos**

Este trabajo ha sido parcialmente financiado por la Universidad de Jaén a través de los Proyectos de

332 Actas de las Jenui, vol. 1. 2016. Recursos Docentes

Innovación Docente de códigos PID6\_201214 y PID11\_201416.

### **Referencias**

- [1] ACM/IEEE (2013). *Computer Science Curricula 2013*. ACM Press and IEEE Computer Society Press.
- [2] D. Brutzman y L. Daly (2007). *X3D: 3D Graphics for Web Authors*. Morgan Kaufmann Publishers.
- [3] D. Davani, F. Ackers y A. Teyakome (2012). *Simulation of a Cognitive Robot Using WebGL*. En actas del 2012 Simulation Multi-Conference, San Diego, USA.
- [4] A. Evans, M. Romeo, A. Bahrehmand, J. Agenjo y J. Blat (2014). *3D graphics on the web: A survey*. Computers & Graphics 41, 43–61.
- [5] T. Giles (2009). *Learning WebGL – 3D Programming for the Web*. Disponible en: http://learningwebgl.com.
- [6] M.A. Gómez y P.P. Gómez (2005). *Uso de aplicaciones de ejemplo en las clases de Informática Gráfica*. En actas de las XI Jornadas de Enseñanza Universitaria de la Informática, Madrid.
- [7] K. Goodwin (2011). *Designing for the Digital Age: How to Create Human-Centered Products and Services*. Wiley.
- [8] E. Haines (2013). *Interactive 3D Graphics – Creating Virtual Worlds*. Disponible en: https://www.udacity.com/courses/cs291.
- [9] M. Hennig, D. Gaspers y B. Mertsching (2013). *Interactive WebGL-based 3D Visualizations for Situated Mathematics Teaching*. En actas del 2013 International Conference on Information Technology Based Higher Education and Training (ITHET), Antalya, Turkey.
- [10] R. Klein, F. Hanisch y W. Straser (1998). *Web based Teaching of Computer Graphics: Concepts and Realization of an Interactive Online Course*. En Actas del 1998 ACM SIGGRAPH, pp. 88-93. ACM New York, USA.
- [11] I. Peter y S. Gumhold (1999). *Teaching Computer Graphics with Java 3D*. En actas del 1999 ISIMADE, Baden-Baden, Germany.
- [12] P. Shirley, M. Ashikhmin y S. Marschner (2009). *Fundamentals of Computer Graphics*. A.K. Peters/CRC Press.
- [13] L. Yang y M. Sanver (2002). *Web-Based Interactive 3D Visualization for Computer Graphics Education*. En Advances in Web-Based Learning, Lecture Notes in Computer Science 2436. Berlin: Springer-Verlag.
- [14] J. Zara (2006). *Virtual Reality Course - A Natural Enrichment of Computer Graphics Classes*. Computer Graphics Forum 25(1), 105-11.